# VFC Enrollment Training Guide

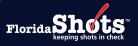

#### **INTRODUCTION**

The Immunization Section's VFC Annual Provider Staff Training will consist of two of the Centers for Disease Control and Prevention's (CDC) "You Call the Shots" interactive, Web-based training courses. The VFC enrollee, primary VFC coordinator, and back-up coordinator must each complete both trainings individually. Beginning January 1, 2024, CDC changed their continuing education/certificate process from TCEO to CDC TRAIN. A CDC TRAIN account must be created to complete the course assessment and evaluation to receive a certificate.

**NOTE:** Listing additional names or a group on certificates will not be accepted.

## STEP 1:

Go to CDC's "You Call the Shots" Web page by clicking on the link, or typing cdc.gov/vaccines/ed/youcalltheshots. html in the search engine of your desired Web browser (see image below).

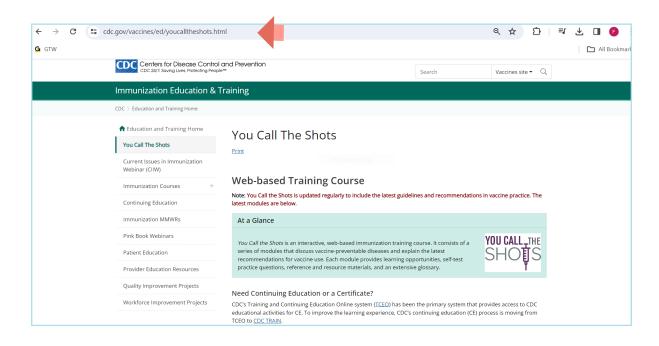

## STEP 2:

Create a CDC TRAIN account or login if you already have an account. The CDC TRAIN Help Desk is available for support for any login issues.

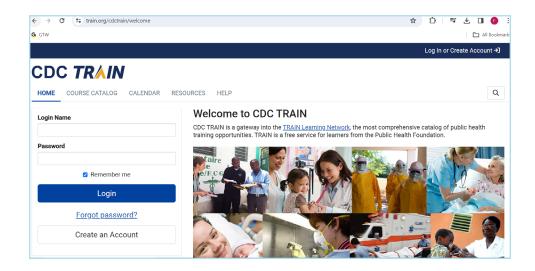

### STEP 3:

Once logged in to CDC TRAIN, select **COURSE CATALOGUE** to search for the course. Enter the course number in the **Search TRAIN** field and click on course to continue.

**NOTE:** The following **two** courses are required to complete for the Vaccines for Children (VFC) Annual Provider Staff Training.

- WB4724: Vaccines for Children Program 2024
- WB4723: Storage and Handling 2024

|                                                                                                    | Notifications 1                                                                                              | Aviles 💄     |
|----------------------------------------------------------------------------------------------------|----------------------------------------------------------------------------------------------------|--------------|
| CDC TRAIN                                                                                                    | 6                                                                                                    |              |
| HOME COURSE CATALOG                                                                                                    | R LEARNING CALENDAR RESOURCES DISCUSSIONS HELP                                                               | Q            |
| Use this page to search for any course or document on the TRAIN Learning Network site. The results may be limited by any groups you have joined within TRAIN (see your profile for details). |                                                                                                    |              |
| WB4724                                                                                                    | Q sort by relevance                                                                                          | ~            |
| Filters                                                                                                    | 1 record(s) found.                                                                                           |              |
| Search By                                                                                                    | Courses ×                                                                                                    |              |
| Any Search By<br>Courses                                                                                                    | Immunization: You Call the Shots-Module Sixteen-Vaccines for Children Program -<br>2024 (Web Based) - WB4724 | f-study 🔻    |
| Affiliate 💌                                                                                                    | CDC Continuing Education                                                                                     | <u>(946)</u> |
| Format 👻                                                                                                    |                                                                                                    |              |

# STEP 4:

Once you have been directed to the course, click on Register.

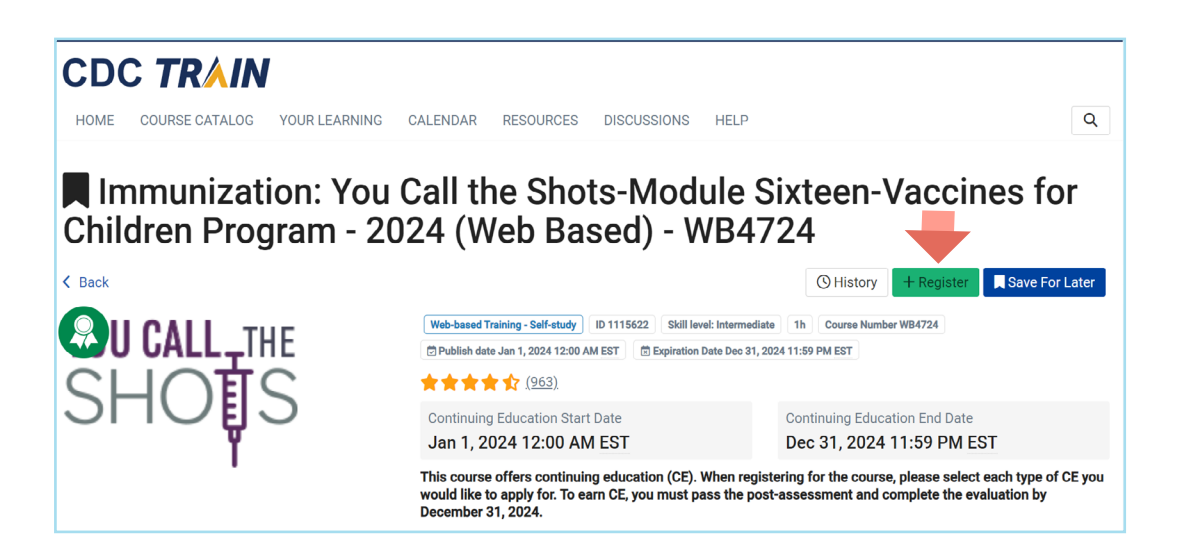

**NOTE:** You will be prompted to select applicable credit type or click on **Select** to continue.

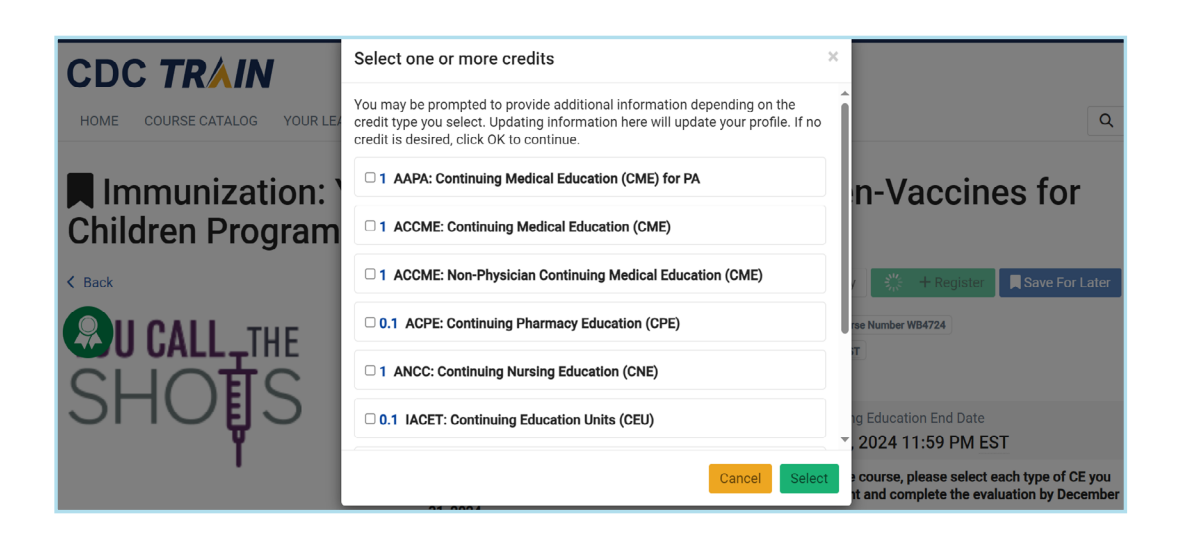

STEP 5:

Click on Launch.

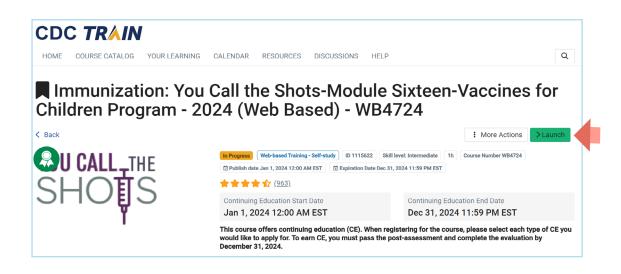

## STEP 6:

Scroll to the bottom of the page and click on Continue to start the course.

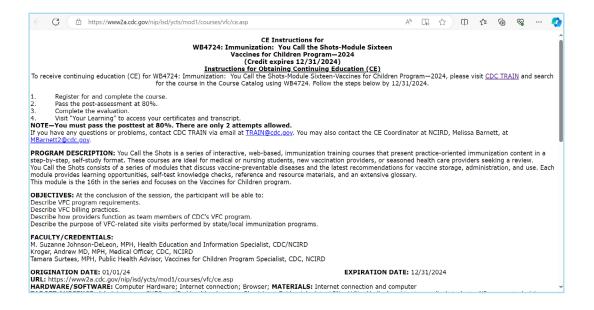

## STEP 7:

After you have completed the course, follow the **CDC TRAIN** link provided at the top of the last slide to return to your CDC TRAIN account and complete the course assessment and evaluation.

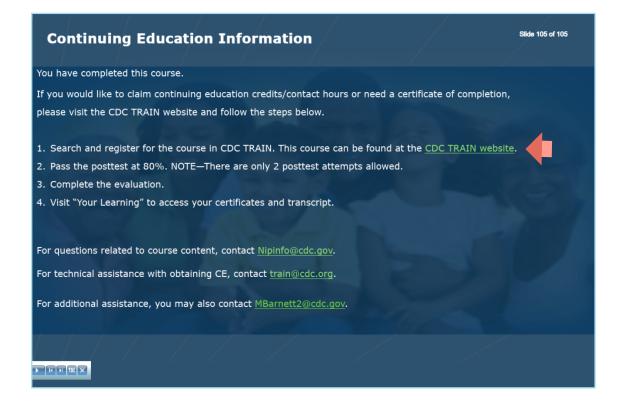

# STEP 8:

Click on Mark Completed which will prompt to initiate the post-assessment.

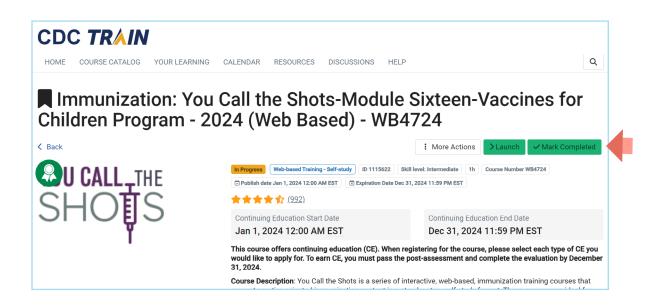

# STEP 9:

Click **OK** to start the post-assessment. You will have two attempts to get a passing score of at least 80%.

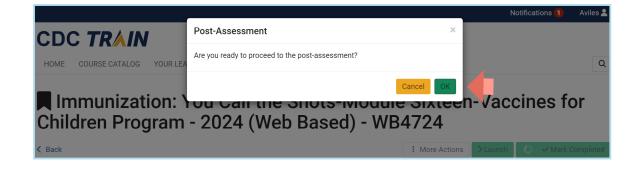

NOTE: The course evaluation will be available once the assessment is completed.

## STEP 10:

Once the course assessment and evaluation are completed, close the page to return to CDC TRAIN. The **Certificate** button will now be available to download the certificate.

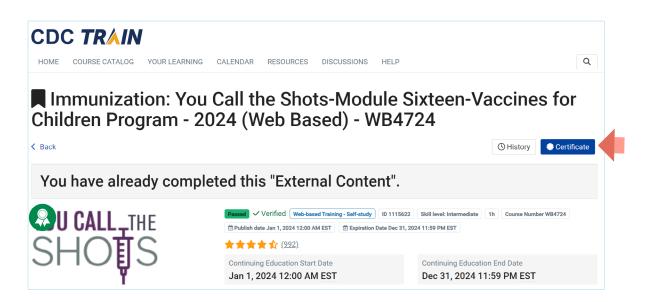

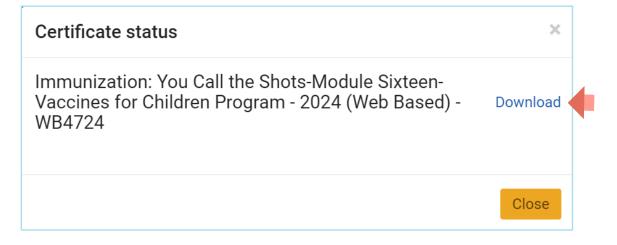

Repeat STEPS 3 to 10 to complete the second course.

#### COMPLETION

E-mail **both** certificates to FloridaVFC@flhealth.gov. Include your VFC PIN number in the subject line of the e-mail.

For questions related to this training requirement, please call the VFC Help Desk at 1-877-888-7468, Option 1.

# **Help Desk**

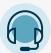

## FREE TECHNICAL SUPPORT:

877-888-7468 (SHOT) MONDAY – FRIDAY, 8 A.M. TO 5 P.M. EASTERN

#### **INCLUDING:**

- Merging duplicate patient records
- Adding account administrators
- Unlocking Florida SHOTS accounts
- Questions about any Florida SHOTS features
- General immunization questions